[策略路由](https://zhiliao.h3c.com/questions/catesDis/113) **[孙轲](https://zhiliao.h3c.com/User/other/20835)** 2019-11-21 发表

## 组网及说明

## **1. 配置需求或说明**

#### **1.1 适用产品系列**

本案例适用于如:HP 5406 zl Switch、HP 5412 zl Switch、 Aruba 5406R zl2 Switch、Aruba 5412R zl2 Switch等系列的交换机。

## **1.2 组网图**

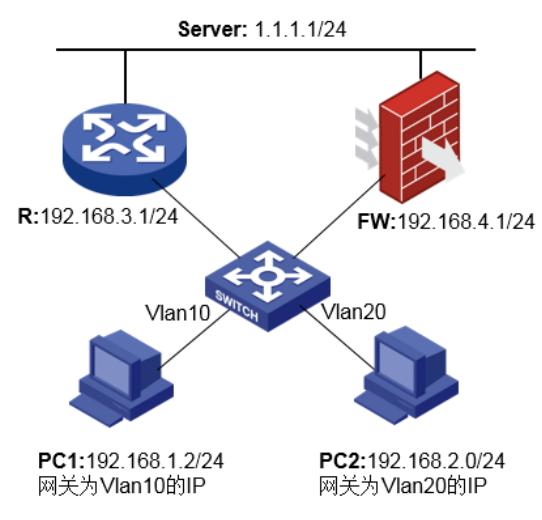

## **1.3 说明**

所有终端默认情况下,通过防火墙访问Server;配置策略路由,使PC1通过路由器访问Server。

## 配置步骤

#### **1. 配置步骤**

# **1.1 配置交换机默认路由,使所有终端通过防火墙访问Server**

## **#进入全局模式**

ProCurve# config

#### **#配置交换机默认路由,下一跳地址指向防火墙**

ProCurve(config)# ip route 0.0.0.0 0.0.0.0 192.168.4.1

#### **1.2 配置交换机策略路由,使PC1通过路由器访问Server**

**#配置策略路由"类",自定义名字TOR**

ProCurve(config)# class ipv4 TOR

#### **#匹配PC1去往Server的流量**

ProCurve(config-class)# match ip 192.168.1.2/32 1.1.1.1/32 ProCurve(config-class)# exit

### **#配置策略路由"名", 自定义名字TORPBR**

ProCurve(config)# policy pbr TORPBR

## **#匹配"类"TORP**

ProCurve(policy-pbr)# class ipv4 TOR

#### #**指定"类"的下一跳地址为路由器下联口地址**

ProCurve(policy-pbr-class)# action ip next-hop 192.168.3.1 ProCurve(policy-pbr-class)# exit

## **#将策略路由"名"TORPBR应用到VLAN虚接口下**

ProCurve(config)# vlan 10 ProCurve(vlan-10)# service-policy TOFWPBR in ProCurve(vlan-10)# exit

**#保存配置** ProCurve#write memory

#### **1.3 查看策略路由状态**

ProCurve# show statistics policy TORPBR vlan 10 in

#### 配置关键点

当next-hop地址不可达时, Action按照配置顺序依次执行, 最多可配置256个动作。 action interface null代表丢弃报文,并且不再执行后续动作,如果未配置null,并且未匹配任意一条acti on,则忽略PBR配置。

## 未配置null举例:

ProCurve(policy-pbr-class)# action ip next-hop x.x.x.x ProCurve(policy-pbr-class)# action ip next-hop y.y.y.y

…… ProCurve(policy-pbr-class)# exit 当x.x.x.x地址不可达时,执行y.y.y.y; 当y.y.y.y地址不可达时,依次执行后next-hop条目; 当所有next-hop条目不可达时,忽略PBR配置。

## 配置null举例:

ProCurve(policy-pbr-class)# action ip next-hop x.x.x.x ProCurve(policy-pbr-class)# action ip next-hop y.y.y.y ……

ProCurve(policy-pbr-class)# action interface null ProCurve(policy-pbr-class)# exit 当所有next-hop地址不可达时, 匹配null, 丢弃报文。